## **این ایچ ایس کووڈ**19- **ایپ ڈاؤن لوڈ کرنے کے لیے اینڈرائیڈ گائیڈ**

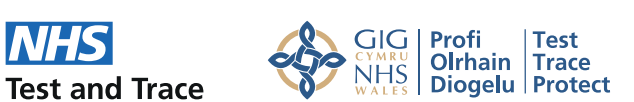

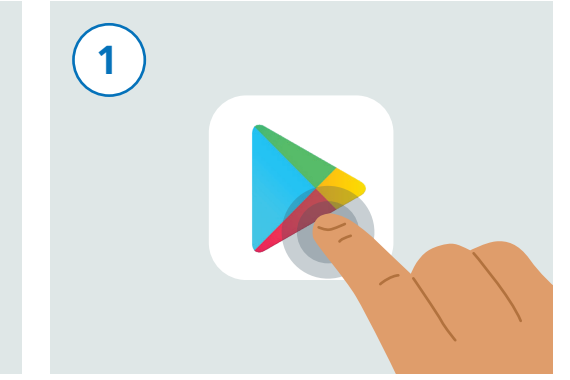

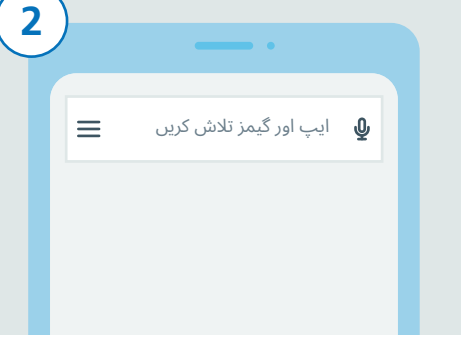

اپنے فون کو اُن لاک کریں۔ پلے سٹور (Store Play (نام کی ایپ تلاش کرنے کے لیے اپنے فون کو اسکرول کریں۔ یہ ایپ مندرجہ بالا امیج کی طرح نظر آتی ہے۔ اِسے چلانے کے لیے اس کو دبائیں۔

اسکرین کے بالائی حصے میں آپ کو سرچ کا نام" Search for apps & games" باکس نظر آئے گا اس سرچ باکس پر ٹیپ کریں۔

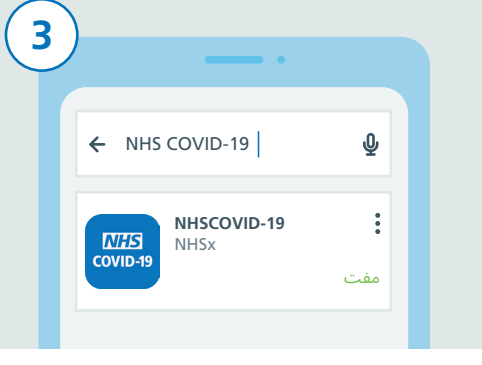

 $\left( 4 \right)$ NHSCOVID-19 **NHS** NHSx COVID-19 انسٹال کریں

> اب "-19COVID NHS "ٹائپ کریں۔ سرچ باکس کے نیچے آپ کو نتائج کی ایک فہرست نظر آئے گی۔ اب "-19NHSCOVID "نام کے نتیجے پر ٹیپ کریں۔

اپنی اسکرین پر آپ کو 19-NHS COVID app ایپ کی تفصیلات نظر آئیں گی۔ اب "INSTALL "کے بٹن کو دبائیں۔

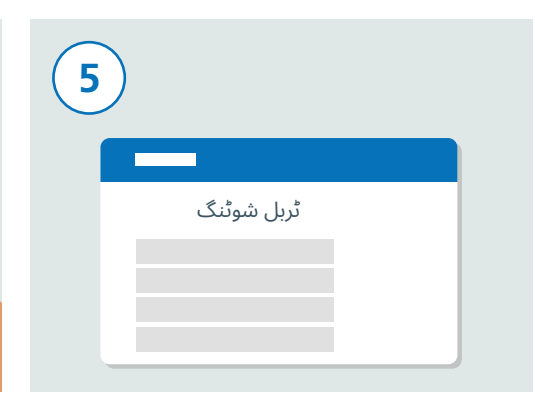

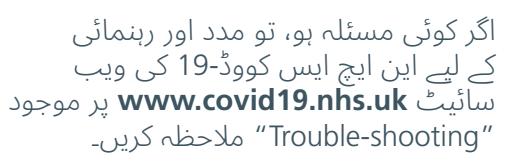

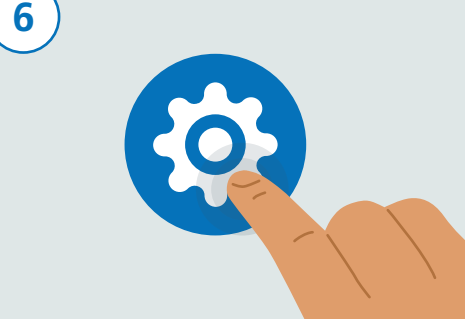

اب بلوٹوتھ کو آن کرنے کا وقت ہے تاکہ ایپ کام کر سکے۔ ایسا کرنے کے لیے پہلے "Settings "تلاش کریں اور اس کو دبائیں۔

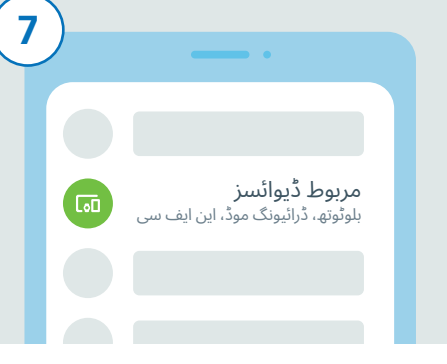

اسکرول کریں اور "devices Connected " یا "Connections "کی فہرست تلاش کریں، جس کا انحصار آپ کے فون پر ہے اور اس پرتھپکی دیں۔

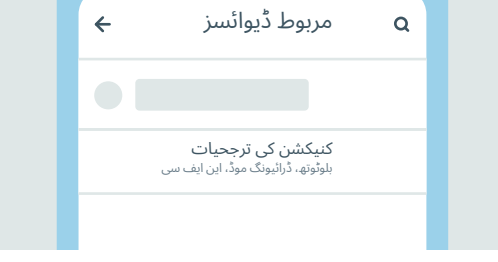

اس کے بعد فہرست کو اوپر نیچے کریں۔ یا "preferences Connected "تلاش کریں یا پھر "Bluetooth "تلاش کریں اور اس کودبائیں۔

8

## **این ایچ ایس کووڈ**19- **ایپ ڈاؤن لوڈ کرنے کے لیے اینڈرائیڈ گائیڈ**

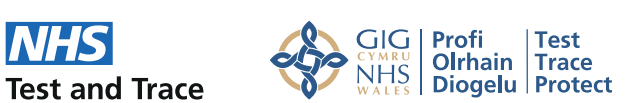

 $(11)$ 

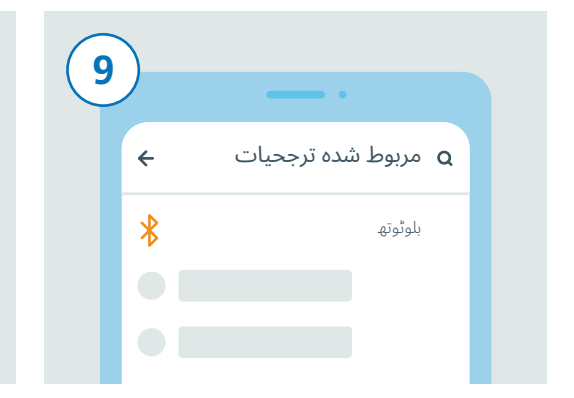

اگر آپ نے آخری مرحلے میں "preferences Connected "کو دبایا ہے، تو "Bluetooth "تلاش کریں اور اس کو دبائیں۔ اگر آپ نے بلوٹوتھ پر ٹیپ کیا ہے، تو آپ کو یہ اضافی کام کرنے کی ضرورت نہیں ہے۔

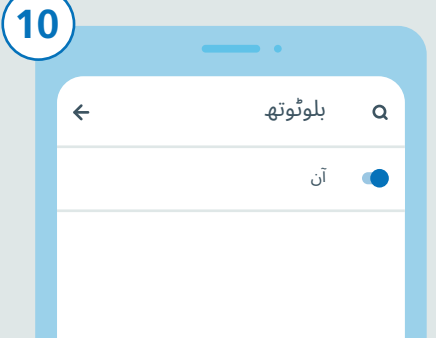

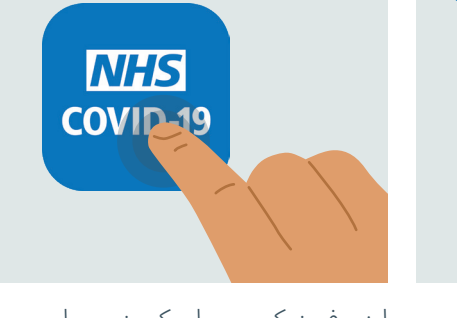

-19NHSCOVID ایکسپوژر لاگنگ تک رسائی حاصل کرنا چاہتی ہے۔ اجازت دیں منع کریں  $(12)$ 

> دائیں جانب موجود سلائیڈر پر ٹیپ کر کے بلوٹوتھ کو آن کریں۔ اگر سلائیڈر کا رنگ تبدیل ہو جاتا ہےتو یہ آن ہو جائے گا۔

اپنے فون کی ہوم اسکرین پر واپس جانے کے لیے ہوم کا بٹن دبائیں یا سوائپ اپ کریں، جہاں پر آپ کو اپنی تمام ایپس نظر آئیں گی۔ این ایچ ایس کووڈ19- ایپ کو تلاش کریں اور اس کو چلانے کے لیے اس کو دبائیں۔

ایپ کی ترتیبات کو حتمی شکل دینے کے لیے ان مراحل پر عمل کریں۔ اس میں "Logging Exposure "کو اجازت دینا بھی شامل ہے، جس سے آپ کو یہ معلوم ہو سکتا ہے کہ آیا آپ کو خطرہ ہے یا نہیں۔

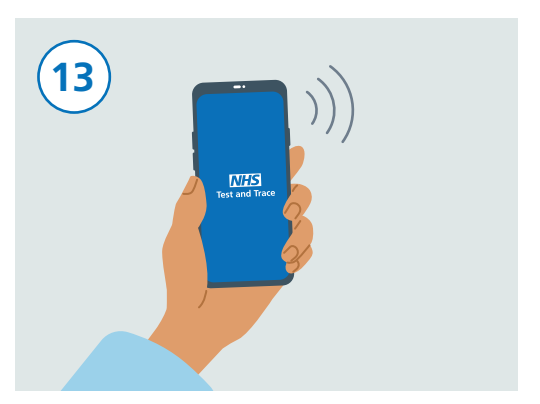

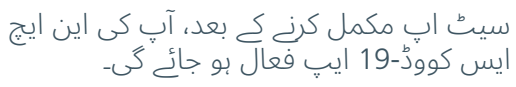

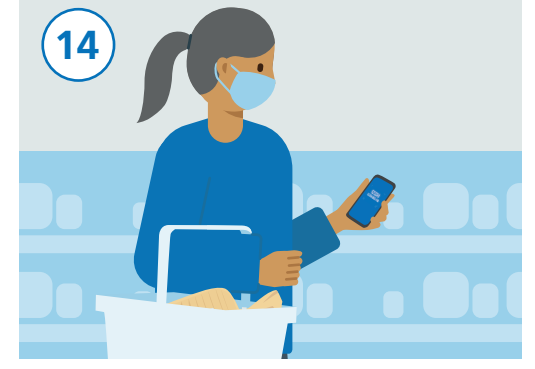

آپ اپنے فون کو معمول کے مطابق استعمال کر سکتے ہیں مگر یاد رہے کہ ایپ پس منظر میں چلتی رہے اور بلوٹوتھ بھی آن رہنا چاہیے۔ یہ ایپ آپ کی جگہ کا سراغ نہیں لگائے گی۔